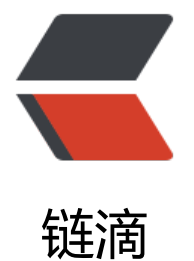

## [web](https://ld246.com).xml 中 webAppRootKey

作者: huihui

- 原文链接:https://ld246.com/article/1493281738160
- 来源网站:[链滴](https://ld246.com/member/huihui)
- 许可协议:[署名-相同方式共享 4.0 国际 \(CC BY-SA 4.0\)](https://ld246.com/article/1493281738160)

\*\*1、 web.xml配置 \*\*

webAppRootKey

webapp.root

"webapp.root"这个字符串可以随便写任何字符串。如果不配置默认值是"webapp.root"。

可以用System.getProperty("webapp.root")来动态获项目的运行路径。

一般返回结果例如:/usr/local/tomcat6/webapps/项目名

## **2、解决以下报错**

部署在同一容器中的Web项目,要配置不同的,不能重复,否则报类似下面的错误:

Web app root system property already set to different value: 'webapp.root' = [/home/user/t] mcat/webapps/project1/] instead of [/home/user/tomcat/webapps/project2/] - Choose uniq e values for the 'webAppRootKey' context-param in your web.xml files!

意思是"webapp.root"这个key已经指向了项目1,不可以再指向项目2.

## **3、加载方式**

Spring通过org.springframework.web.util.WebAppRootListener 这个监听器来运行时的项目路径。

```
但是如果在web.xml中已经配置了 org.springframework.web.util.Log4jConfigListener这个监听器,
```
则不需要配置WebAppRootListener了。因为Log4jConfigListener已经包含了WebAppRootListene 的功能

一般配置类型下面的例子:

Xml代码

1.

```
2. < context-param>
```
3.

< param-name>log4jConfigLocation</ param-name>

4.

< param-value>WEB-INF/conf/log4j.properties</ param-value>

```
5. </ context-param>
```
6.

7. < context-param>

8.

```
 < param-name>log4jRefreshInterval</ param-name>
```
9.

```
 < param-value>3000</ param-value>
```

```
10. </ context-param>
```
11.

12. < listener>

13.

< listener-class>org.springframework.web.util.Log4jConfigListener</ listener-class>

14. </ listener>

## **4、在运行时动态的找出项目的路径**

在log4j.properties配置文件,就可以按下面的方式使用\${webapp.root}: log4j.appender.file.File=\${webapp.root}/WEB-INF/logs/sample.log 就可以在运行时动态的找出项目的路径